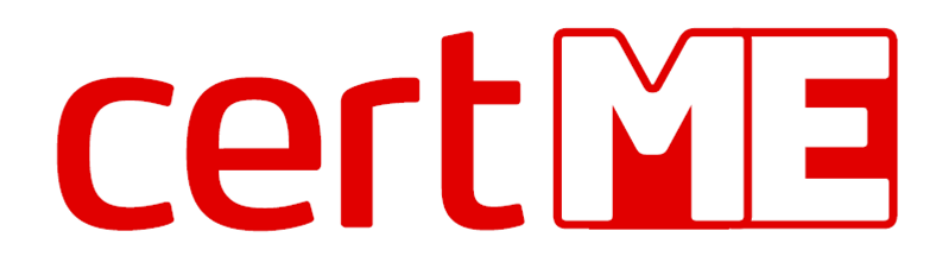

Digital identity using blockchain

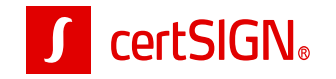

www.certme.ro

### Presentation scope

Service description and ecosystem Technology and data flows User experience Future work – IDBC project

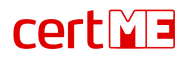

### What is certME?

And how it works?

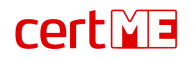

### Reusable ID verification for better UX and fresh data

**registration** and **authentication** to online services

transaction **authorization** or document **signing**

**updating** customer's **personal data**

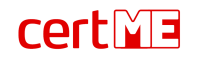

### Certified as an electronic means of identification

with a **substantial** level of assurance,

in accordance with **Regulation (EU) 2014/910**

and ADR **Decision 564/2021**

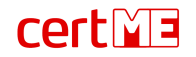

## certME ecosystem

Roles and implications

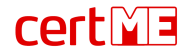

# Roles within the certME ecosystem

**Scheme administrator** – certSIGN company

**Validator** – Partner organization offering identity verification

**Online service provider** – Client organization using certME to authenticate and enroll users.

**User** – Natural person that agreed to certME T&C

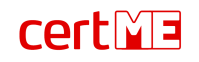

## How it works

blockchain under the hood

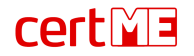

- 1. The user's identity is verified by a certME validator
- 2. The validator stores the user's data on the user's device and stores proofs of verification on the blockchain
- 3. The user registers to a service provider by sending their data from the certME app
- 4. The service provider submits a validation request for the user's data on the blockchain
- 5. The service provider receives a validation confirmation from the blockchain and registers the user

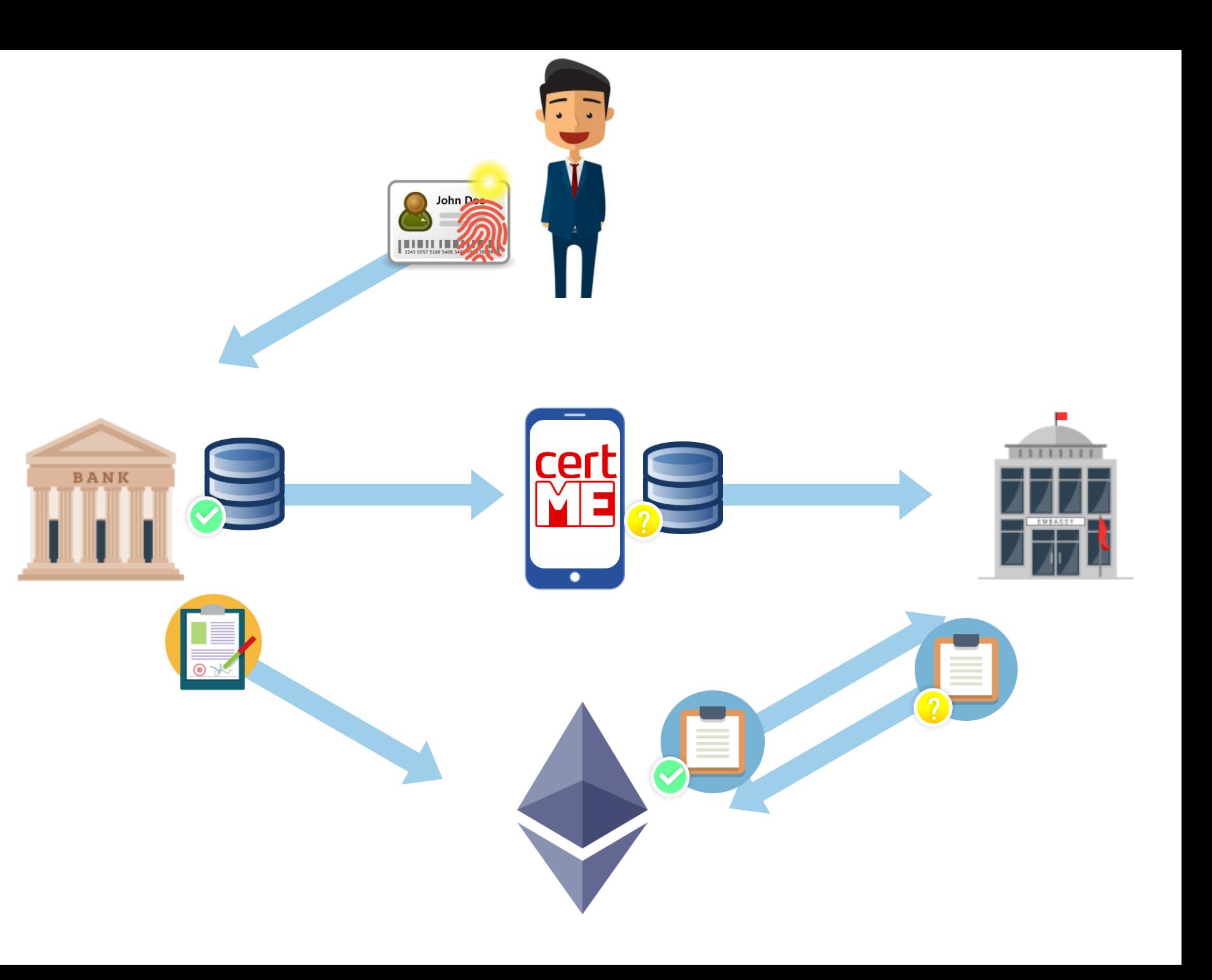

- 1. The user's identity is verified by a certME validator
- 2. The validator stores the user's data on the user's device and stores proofs of verification on the blockchain
- 3. The user registers to a service provider by sending their data from the certME app
- 4. The service provider submits a validation request for the user's data on the blockchain
- 5. The service provider receives a validation confirmation from the blockchain and registers the user

**certME** 

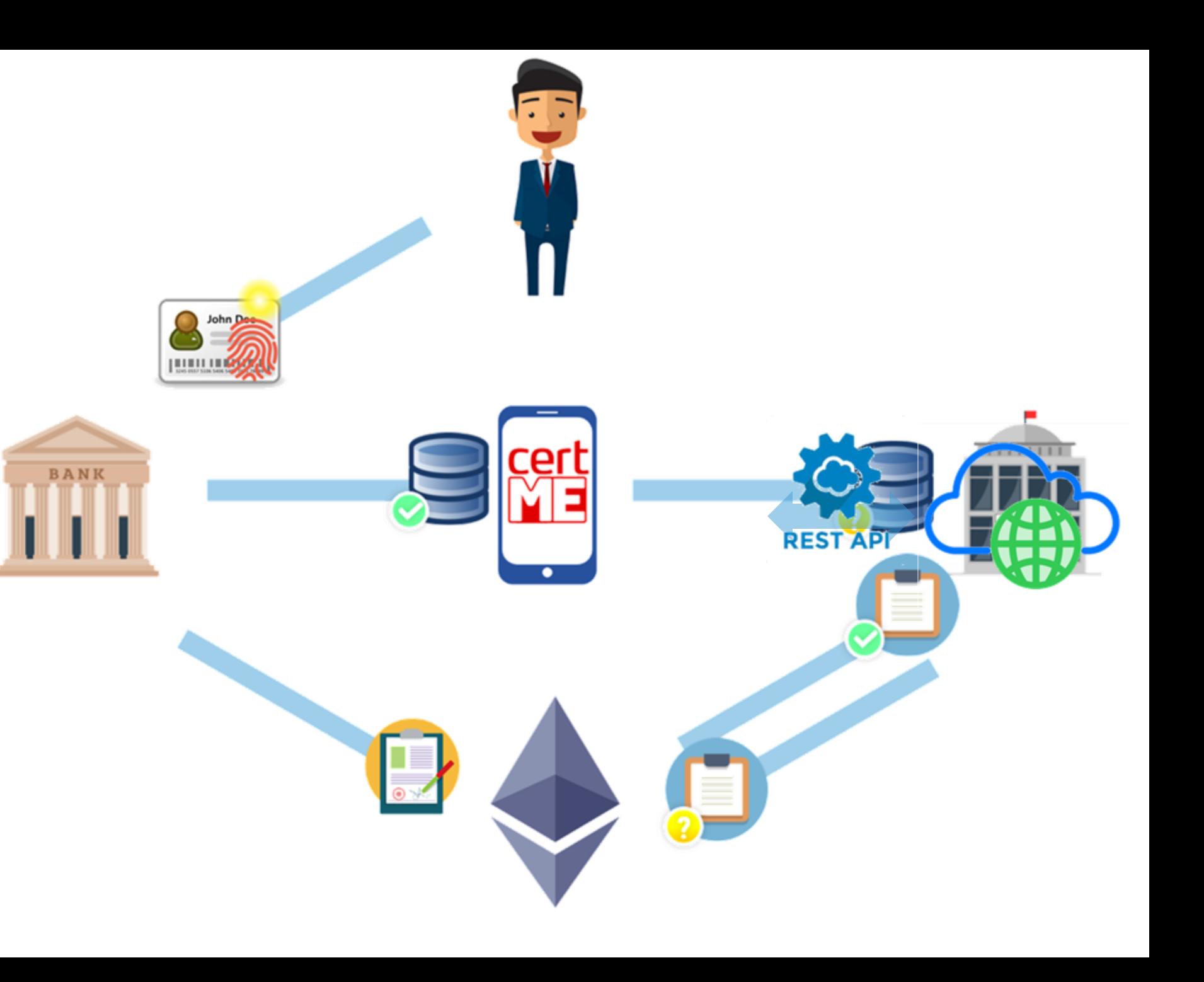

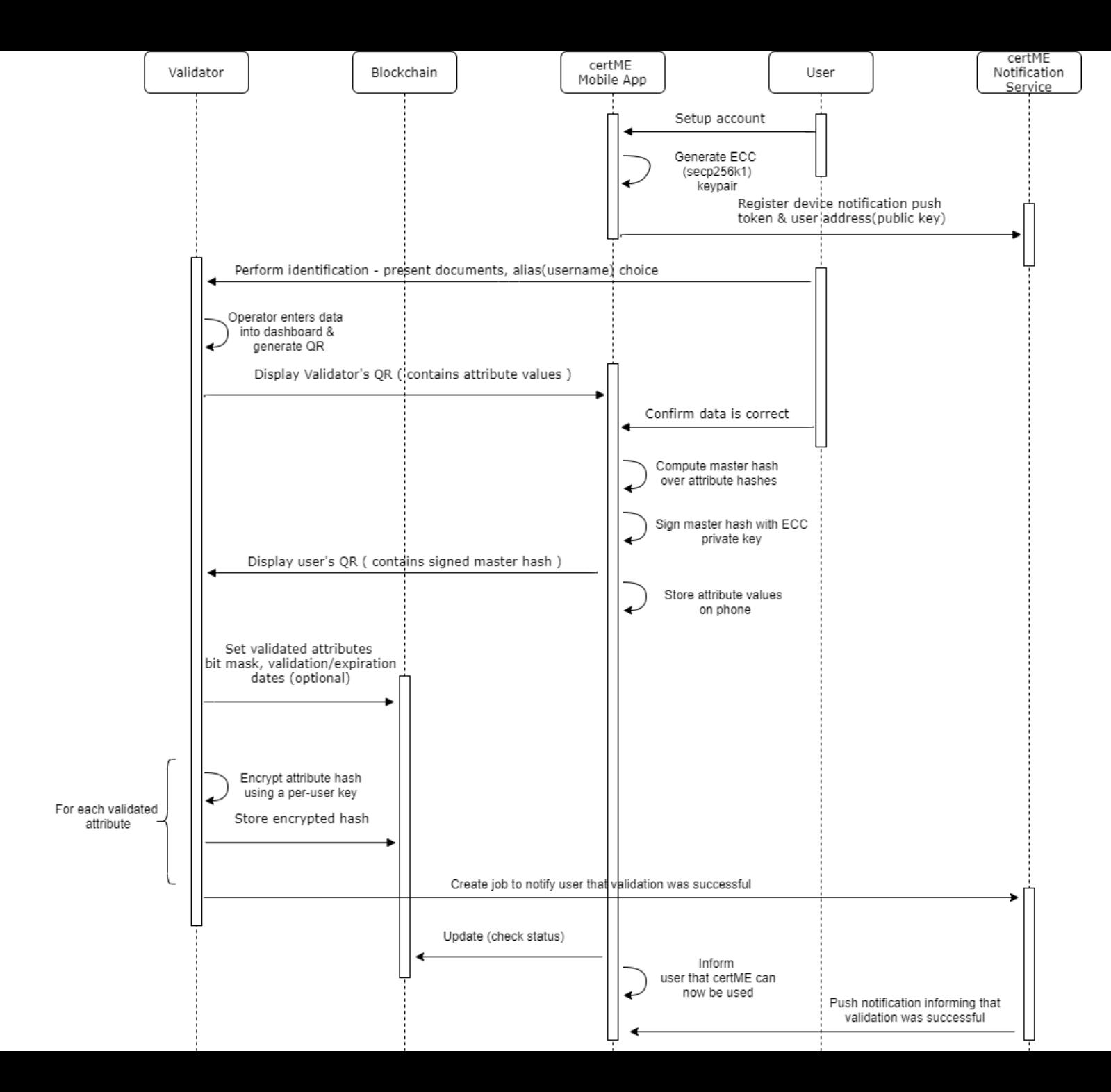

**certME** 

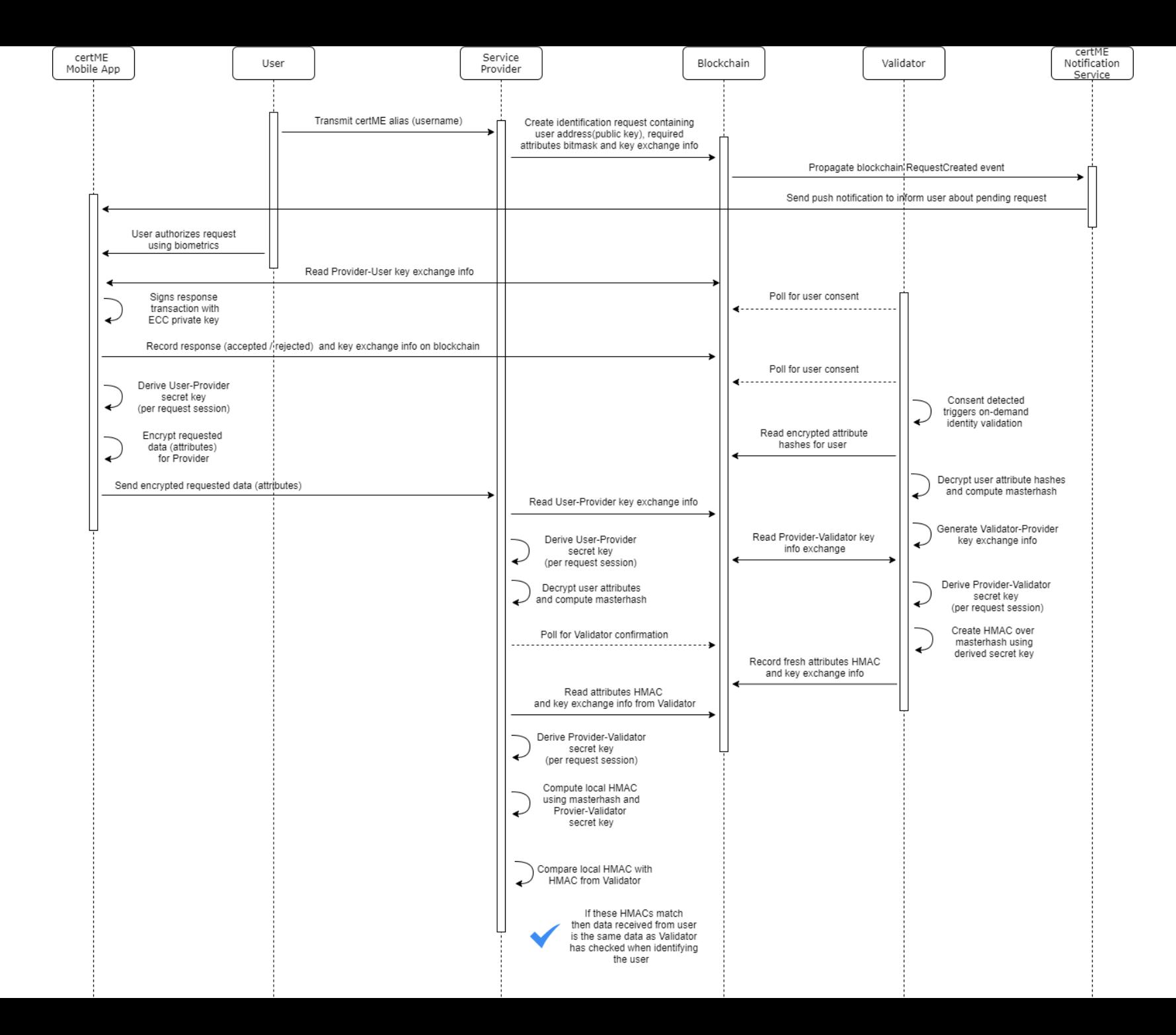

**certME** 

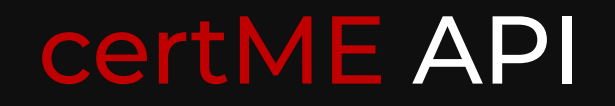

Interacting with certME via REST API

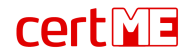

# certME Provider Sign Requests API

#### **Used for authentication and authorization**

- Targetless mode
	- Used for authentication
	- Anyone can authenticate by scanning a QR or accessing a link
- Targeted mode
	- Used for authentication (e.g., recent logins) and authorization
	- Only the targeted user can respond to the request
- Authentication to API is done using mutual TLS with X509 client certificates

### <u>certivia</u>

# certME Provider Sign Requests API

#### **Each service provider gets its own entry point.**

- Step 1: Creating a sign request
	- POST <entry-point>/eids/:eID/sign-requests
	- The response includes a link that the user must access for authentication and a QR that includes the link
	- The response header includes a URL that will be used for polling to obtain the authentication status
- Step 2: Polling to obtain status -> repeats until expiration, or sign/cancel event
	- GET <URL returned in response header from creation>
	- The response contains a list of events (access the code was scanned, sign the user accepted the authentication, cancel the user canceled the authentication)

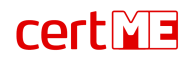

# certME Provider Data Requests API

#### **Used to request user data (when enrolling or updating data)**

- Attributes currently supported: Name, Surname, Date of birth, CNP, Place of birth, Domicile, Gender, Citizenship, Document type, Document issuer, Document series, Document number, Document issue date, Document expiration date, Country, Personal phone number
- Each certME digital identity is identified by
	- Id unique identifier of the person in the certME system (similar to the CNP) which remains unchanged even if the certME digital identity is re-issued or updated
	- Address unique identifier of the certME digital identity (similar to serial/CI no) that changes if the certME digital identity is re-issued or updated
- API authentication is done using mutual TLS with X509 client certificates

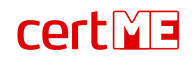

# certME Provider Data Requests API

#### **Each service provider gets its own entry point.**

- Step 0 (optional): Authenticate the user to get the ID
- Step 1: Creating a data request
	- POST <entry-point>/eids/:eID/data-requests
	- The body includes the attributes requested from the user
	- The response header includes a URL that will be used for polling to obtain the status of the request
- Step 2: Polling to obtain status -> repeats until expiration, or date/reject event
	- GET <URL returned in response header from creation>
	- The response contains a list of events (accept, acceptConfirmed, data, reject, rejectConfirmed, error) and the personal data requested from the user (if the "data" event was received)

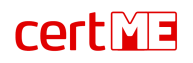

## User experience

Authentication

Registration

On the fly eID issuance & registration

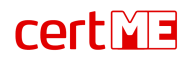

### Existing customer authentication

registered customer login with certME

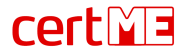

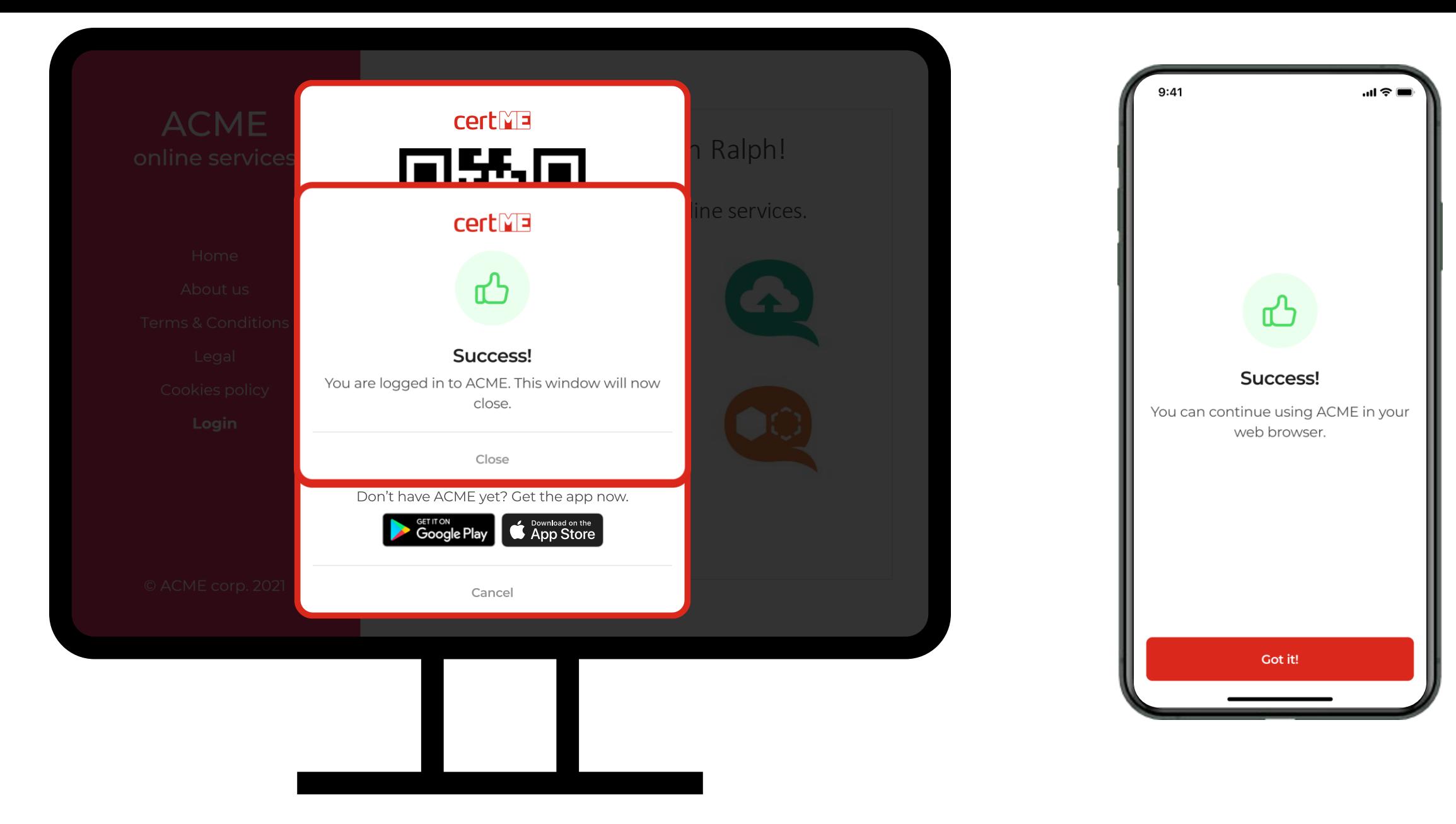

Your Paru stoistiangikinst this de Ricardia student in Elimination and the part of the jossite is

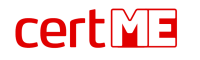

## New customer registration

existing certME user becomes registered customer

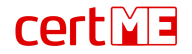

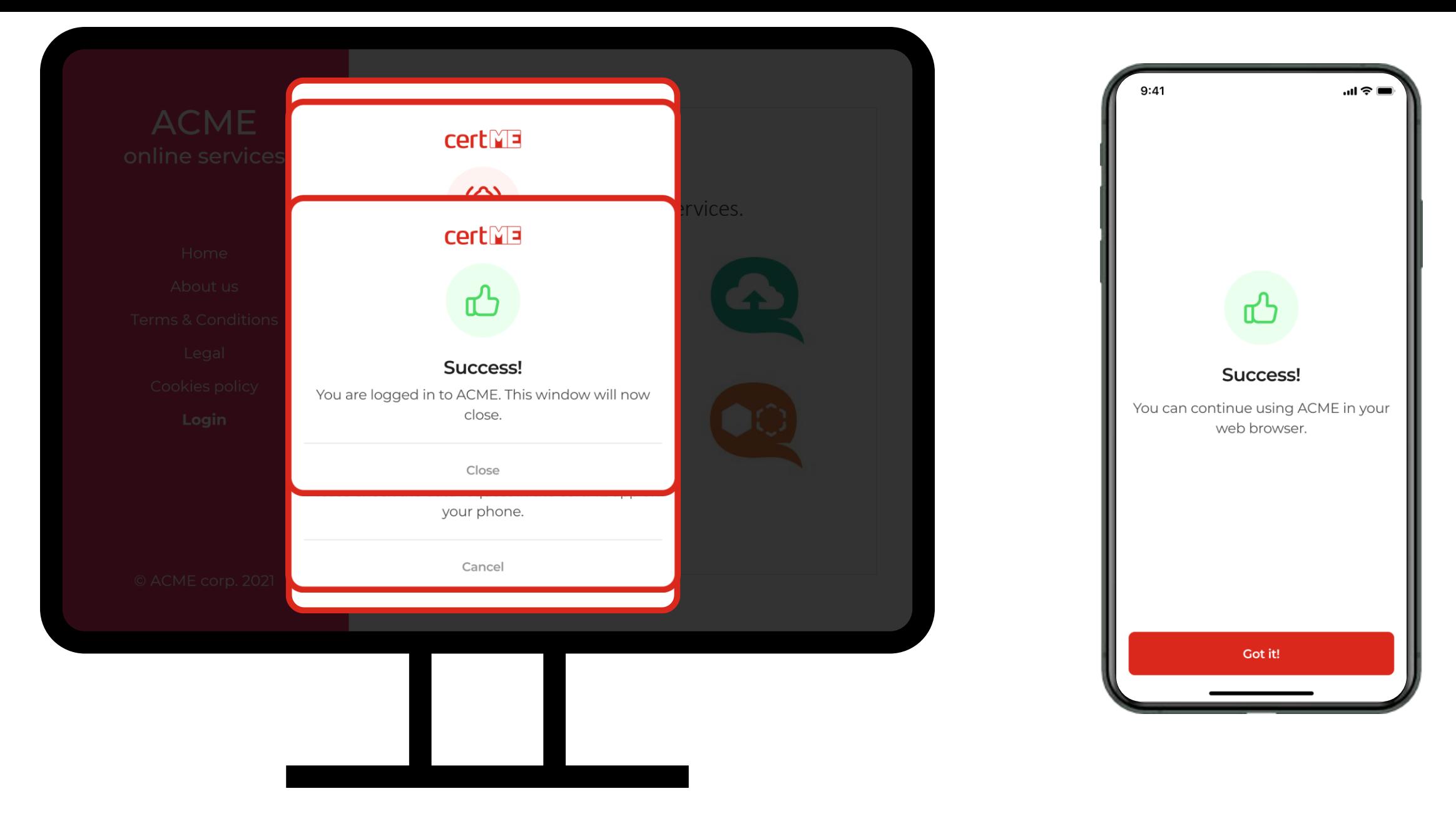

When a hreever that E is seuthaned this this interface the detailed to the this individual that the produces termines of the count.

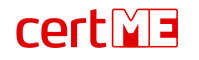

## Complete user journey

website visitor becomes certME user and registered customer

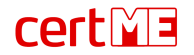

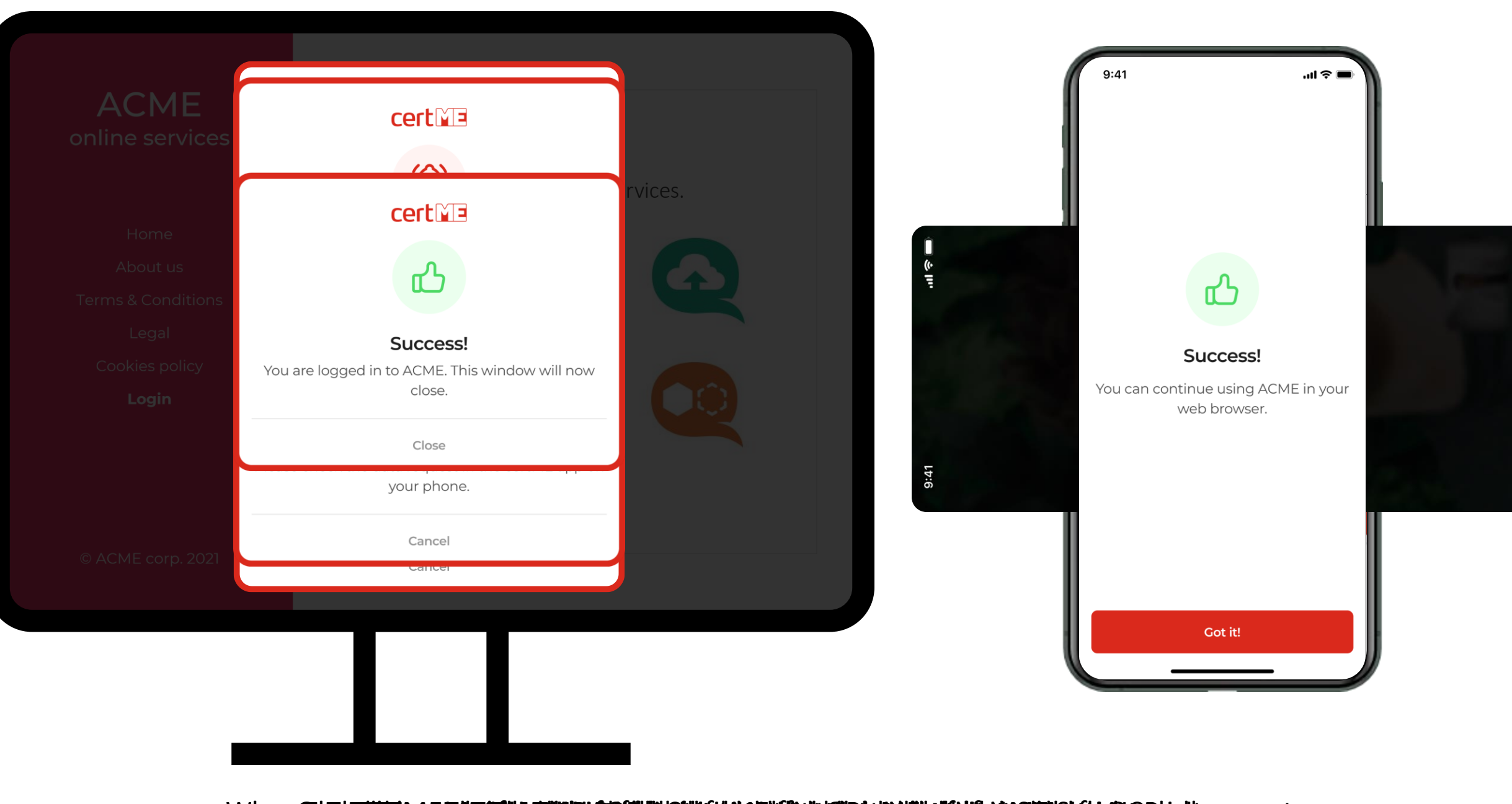

When**@hisattiana.criteration.property/entry/integrational property/integrations of the count.** 

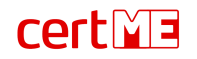

### Future work – IDBC project

Extending the EMI to a full fledged DIW

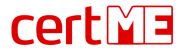

# IDBC project

### eID issuance based on previously performed verifications

Work with W3C VC/VP attestations

Attestation service compliant with OIDC VC

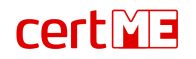

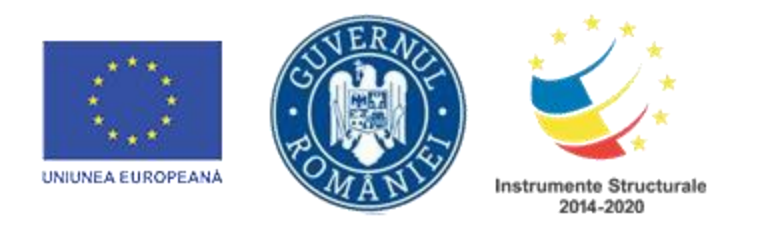

certSIGN, as a Beneficiary, in partnership with the University of Bucharest - Faculty of Mathematics, has been carrying out, starting with 14.10.2021, the project "Identity attestation services in decentralized environments based on blockchain technologies (**IDBC**)".

The project is co-financed by the **ERDF** - European Regional Development Fund, through the Competitiveness Operational Program 2014-2020.

The content of this material does not necessarily represent the official position of the European Union or the Government of Romania

For more information

### say hello@certme.ro